## A Guide to Streaming

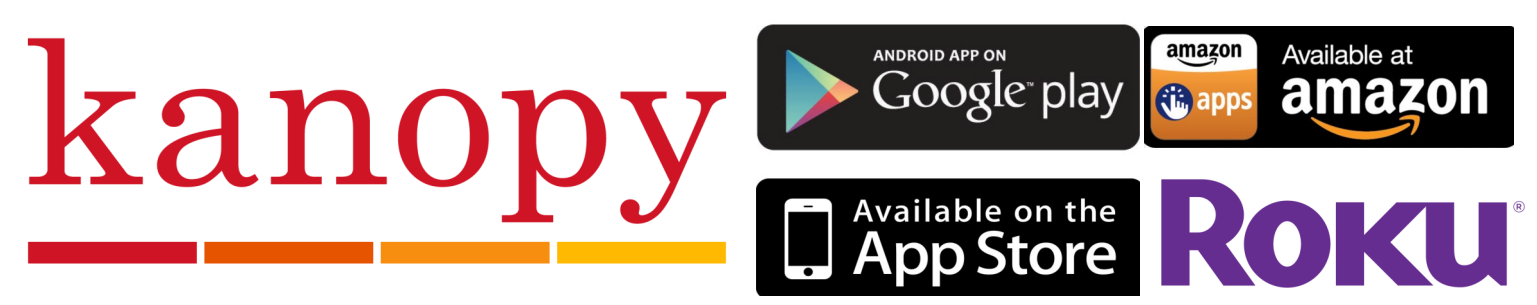

#### **What is Kanopy?**

**Kanopy is an on-demand streaming video platform for public libraries and universities that offers films and documentaries.** 

### **How Do I Get The Kanopy App?**

- **Make sure your smart device is connected to the internet and have your library card handy.**
- **Go to your devices app market or channel store and search for Kanopy. Then download it to your device.**

**To sign up for Kanopy, open the app, and follow these steps: 1. You'll see a sign-up screen, tap sign up.**

**2. Swipe over to the third screen panel, enter your name, email address and password. Once done, tap sign up.**

**4. After you tap sign up, you will be sent a verification email.** 

**5. After you have verified your email address, you will be prompted to select your library. Tap the search bar, type "Half Hollow Hills" and select Half Hollow Hills Community Library.** 

**6. Once you have selected the library you will then need to enter your library card number. Type your library card number and tap verify.** 

**7. You can now start enjoying Kanopy!** 

**NOTE: If you are using a Roku, you will be emailed an activation code. Follow the directions in that email to link Kanopy to a Roku**

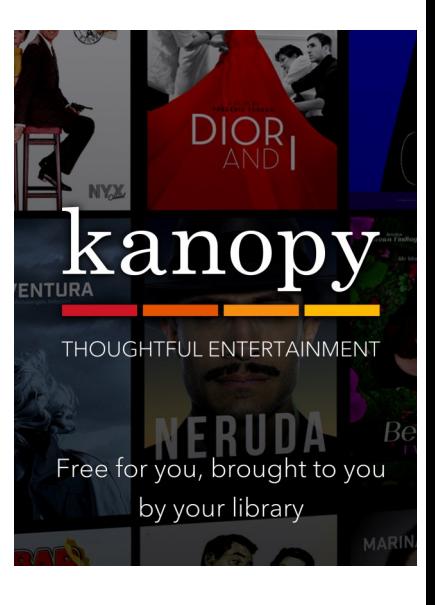

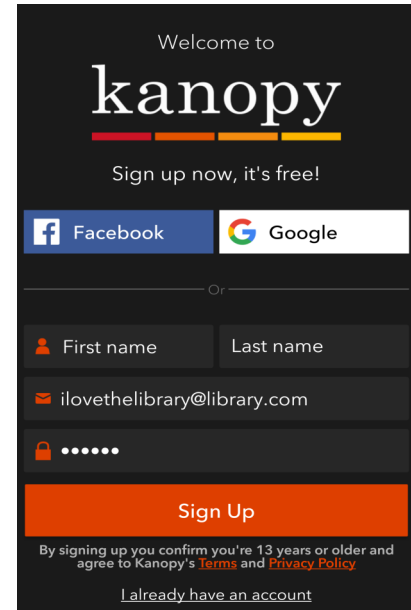

# A Guide to Streaming

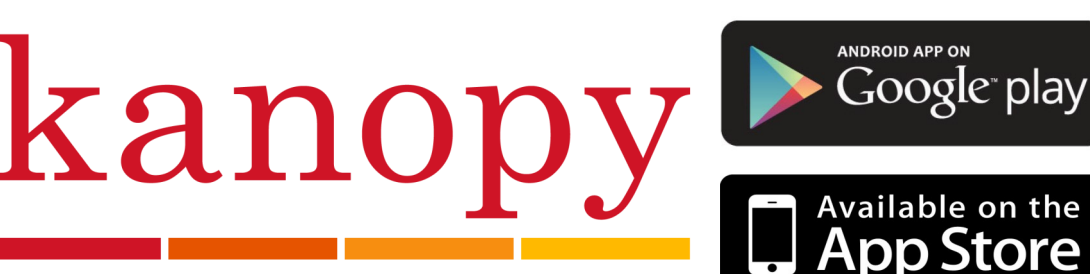

## **How Do I Browse on Kanopy?**

• **When using Kanopy, there are three ways to discover the items you're looking for:**

**1) Search bar: Towards the top of the screen, there is a white magnifying glass. Tap or click that to begin searching.**

**2) Category searching: Kanopy offers many different categories of films. Feel free to explore by tapping the menu key and then tap whichever category you would like to view.**

**3) Main screen: Kanopy features a wide variety of items on the main screen.** 

### **How Do I Watch Films on Kanopy?**

- **When using Kanopy, locate the item you would like to watch.**
- **Select the cover art of the item.**
- **After that, hit the play icon and enjoy the show!**

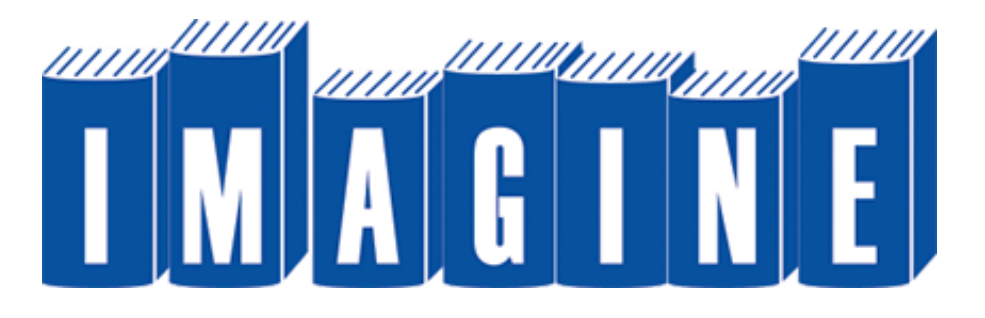

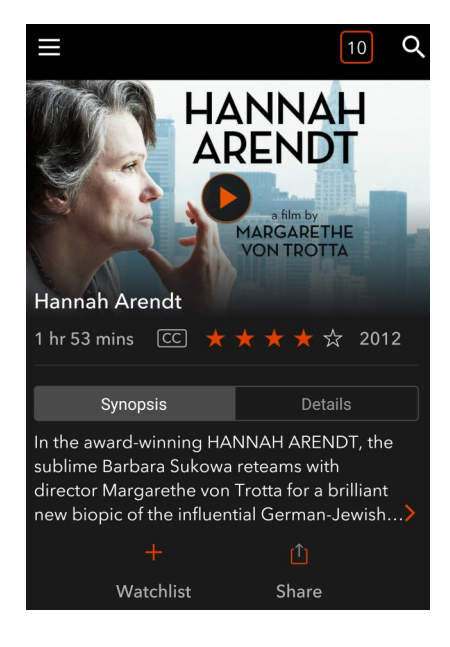

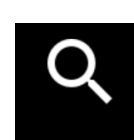

amazon

in apps

**Store** 

Available at

amazon

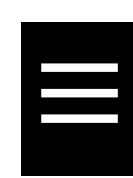